## **Automatické zvýraznění hodnot**

Potřebujete v tabulce automaticky zvýraznit maximální, minimální a průměrné hodnoty nebo hodnoty splňující určité podmínky? Automatické zvýraznění hodnot lze docílit kombinací podmíněného formátování a vzorců.

Podmíněný formát: Formát, například stínování nebo barva písma, který je v aplikaci Excel automaticky použit u buněk, u kterých je splněna určená podmínka.

Uvedený příklad platí pro oblast buněk F3:F14 a budeme chtít automaticky zvýraznit minimální a maximální hodnotu s tím, že ještě budeme potřebovat zvýraznit překročení historického maxima, pokud k němu došlo. Označte oblast buněk a v nabídce **Formát** klepněte na příkaz **Podmíněné formátování**.

- První podmínka zvýraznění maximální hodnoty. Zadejte vzorec **=F3=MAX(\$F\$3:\$F\$14)**
- Stiskněte tlačítko **Formát** a vyberte např. barvu písma, pozadí.
- Druhá podmínka zvýraznění minimální hodnoty. Zadejte vzorec **=F3=MIN(\$F\$3:\$F\$14)**
- Stiskněte tlačítko **Formát** a vyberte např. barvu písma, pozadí.
- Třetí podmínka kontroluje, zda bylo překročené historické maximum uvedené v buňce K4. Zadejte vzorec **=F3>\$K\$4**.
- Stiskněte tlačítko **Formát** a vyberte např. barvu písma, pozadí.
- Potvrďte tlačítkem **OK**.
- Formátování bude nastaveno pro celou označenou oblast.

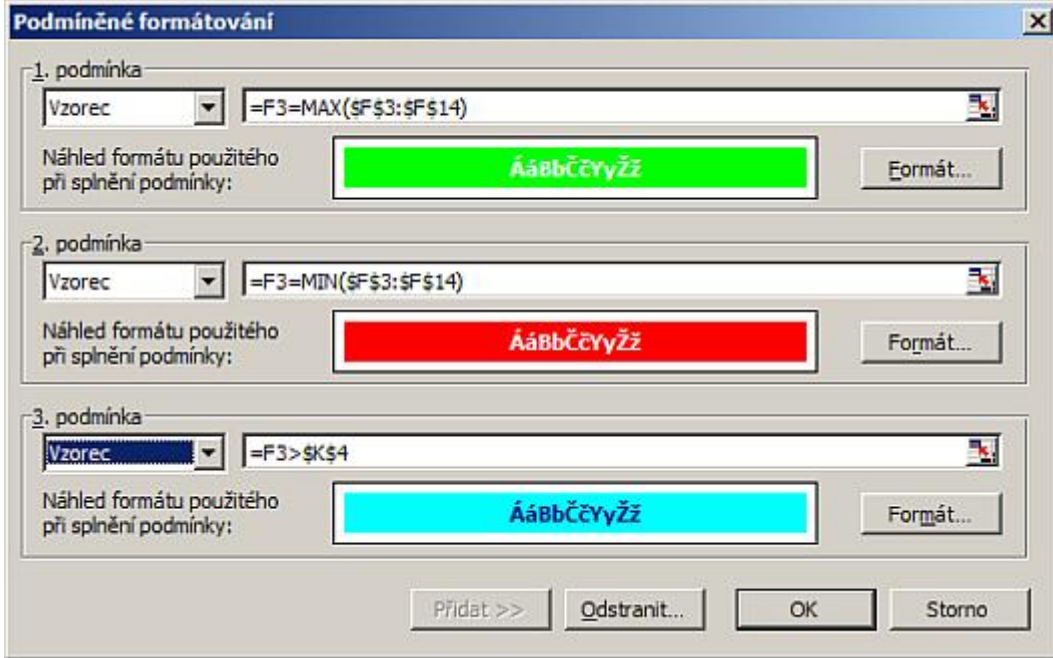

Na uvedený příklad se můžete podívat ve vzorovém [sešitu](http://wall.cz/upload/dn/excel_tisk_ruznych_oblasti.zip).

**Autor:** [admin](http://wall.cz/index.php?m=profile&id=admin) • **Vydáno:** 19.3.2009 21:30 • **Přečteno:** 26628x